# **スマートフォン向けのCSSを読み込む**

スマートフォンのように画面サイズの小さい端末で見たときは、専用のCSSを読み込むように します。

### **■画サイズが小さいときはレイアウトを変更する**

スマートフォンなど、パソコンに比べて画面の小さい端末で Web サイトを閲覧しようとすると、文字 や画像が縮小され、ものすごく小さく表示されることがあります。そうならないように、画面サイズが 小さいときはページのレイアウトを変更します。

レイアウトの変更は CSS だけで行います。「メディアクエリー」と呼ばれる CSS の新機能を使って、 画面サイズが小さいときだけ、追加の CSS ファイルが読み込まれるようにします。

#### **【本節で記述するメディアクエリーの動作概要】**

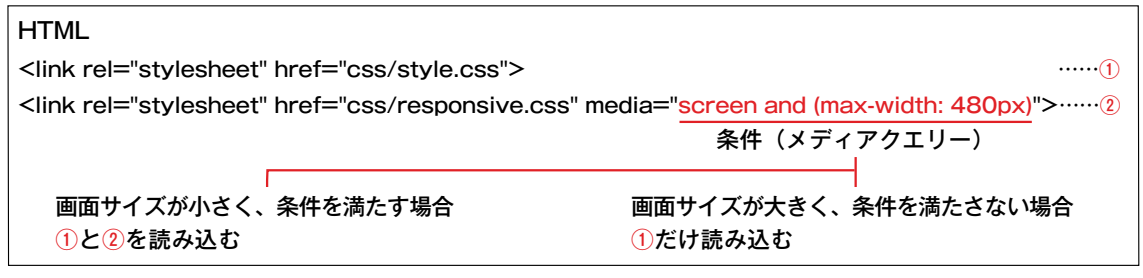

## **メディアクエリーを使って別のCSSファイルを読み込む**

画面の横幅が 480 ピクセル以下のスマートフォンで閲覧したときには、style.css、common.css に 加え、追加の CSS ファイルとして「css」フォルダーの中にある「responsive.css」を読み込むよう にします。

### **■ <link> タグを追加する**

■ index.html を開きます。<head> 内のすでにある <link> タグの下にもう 1 行、<link> タグを追加します。

#### **【index.html】**

```
<head>
<meta charset="UTF-8">
<meta name="viewport" content="width=device-width,initial-scale=1.0">
<title>HOTEL IMPERIAL RESORT TOKYO</title>
<link rel="stylesheet" href="css/style.css">
<link rel="stylesheet" href="css/responsive.css" media="screen and (max-width: 480px)">
</head>
...
```
■ index.html をブラウザーで開きます。ブラウザーのウィンドウを狭めていくと、途中でレイアウトが切り替わります。

**【通常のウィンドウ幅】 【幅 480 ピクセル以下】**

 $-10 - 20$ 

**AMVANO** 

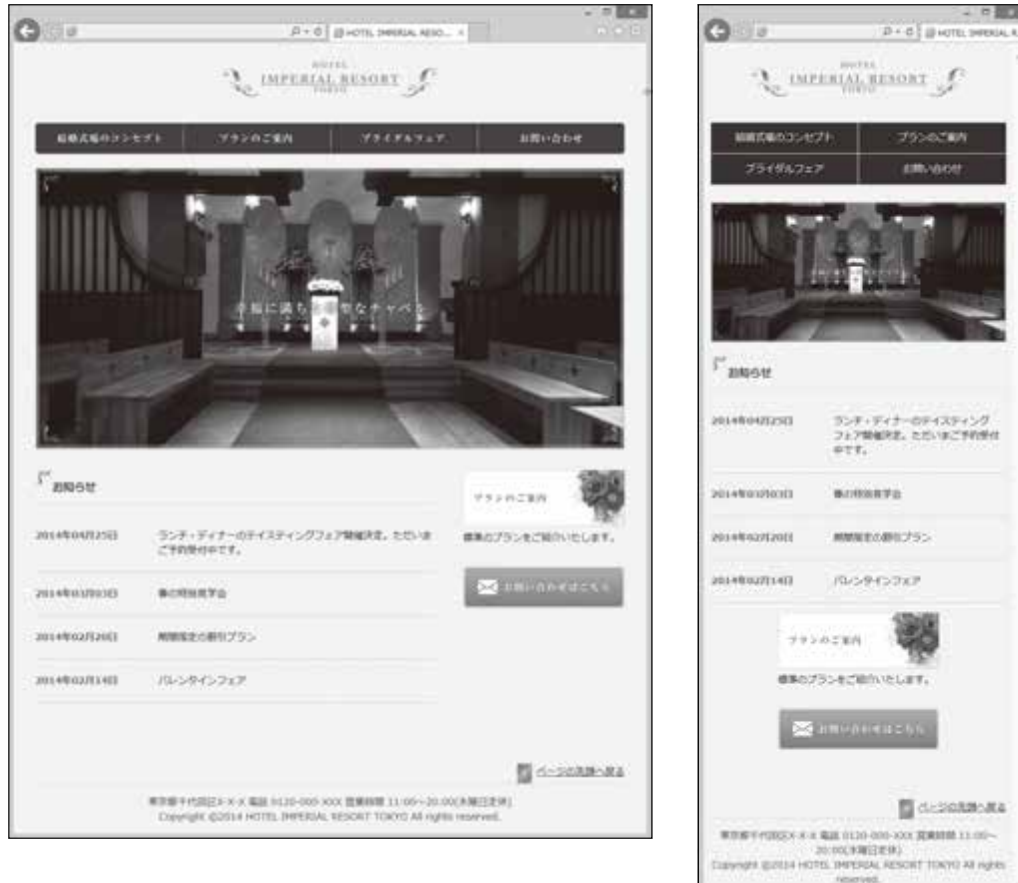

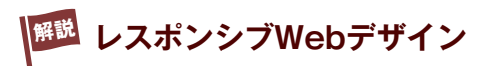

スマートフォンやタブレットの登場で、パソコン以外の端末で Web サイトを閲覧する機会が増えまし た。HTML はいっさい切り替えず、画面サイズなどの条件に応じて適用する CSS だけを変えることで、 端末に適したレイアウトを実現する手法があります。それが「レスポンシブ Web デザイン」です。 レスポンシブ Web デザインを実現するには、次の 2 つの作業をします。

- HTMLに<meta name="viewport">タグを追加する
- ◦メディアクエリーを使用してCSSを切り替える

### **■ <meta name="viewport"> タグの追加**

スマートフォンやタブレットのブラウザーが Web ページを表示するとき、そのページがパソコン向け に、横幅 980 ピクセル \*1 の固定幅で作られていると仮定して一度描画し、その後端末の画面サイズに 合わせて縮小表示します。そのため、パソコン向けに作られたページはものすごく小さく表示されるこ とがあります。

#### **【スマートフォンが Web ページを表示するときの通常の処理】**

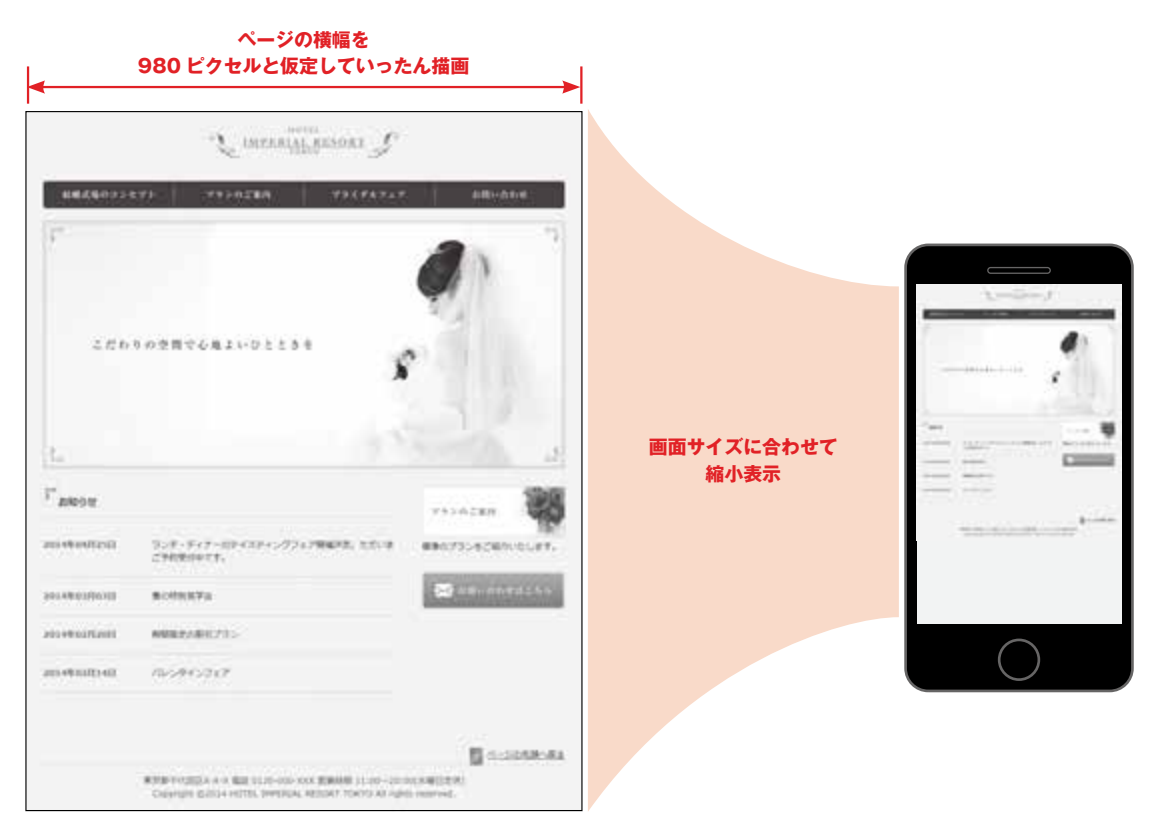

<meta name="viewport"> タグを使用すると、横幅を仮定して描画し、それを縮小表示するという 通常の処理手順をキャンセルすることができます。

画面幅が 480 ピクセル以下のときに適用される responsive.css には、ページの横幅を固定せず、常 に画面幅の 95% になるような CSS が書かれているため、横幅を仮定して縮小表示する必要がありま せん。そこで、<meta name="viewport"> タグを使って、通常の表示処理をキャンセルしています。 \*1 iOS の場合。Android 端末は機種によって異なる

#### **【表示処理をキャンセルするときの <meta name="viewport"> の書式】**

```
\leq meta name="viewport" content="width=device-width,initial-scale=1.0">
```
#### **メディアクエリーの使用**

「メディアクエリー」と呼ばれる条件文を用いれば、画面サイズの違いなどに応じて、適用する CSS を切り替えることができます。メディアクエリーを使用するには、HTML に <link> タグを追加するか、 もしくは CSS に @media ルールを追加します。

#### ●HTML に <link> タグを追加する

HTML の <link> タグを使って、条件に適合したときの CSS を読み込ませます。条件を指定するには、 ■ 150 <link>タグの media 属性を使います。

#### **【<link> タグの media 属性を使用する書式】**

<link rel="stylesheet" href="CSSファイルのパス.css" media="メディア特性 and (メディアクエ リー)">

#### ●CSS に @media ルールを追加する

@media ルールを使うと、すでにある CSS ファイルに、条件に応じて切り替える CSS を追加するこ とができます。つまり、responsive.css に書かれた CSS を、style.css に丸ごと移せるわけです。 具体的な例を確認したいときは、サンプルの「c04-responsive」フォルダーをご覧ください。

#### **【@media ルールの書式】**

@media メディア属性 and (メディアクエリー) { /\* 条件に適合したときのCSSをここに記述する \*/ }

**【style.css に @media ルールを使って記述する例(サンプル:c04-responsive /css/style.css)】**

... /\* @mediaルールを使ったレスポンシブなCSSの記述例 \*/ **@media screen and (max-width: 480px) {** /\* 画面の横幅が480px以下のときに適用されるCSSはすべてここに記述する \*/ header, nav, #graphic, #contents, footer { margin: 0 auto; width: 95%; } ... **}**

#### **【「メディア属性」の主な値】**

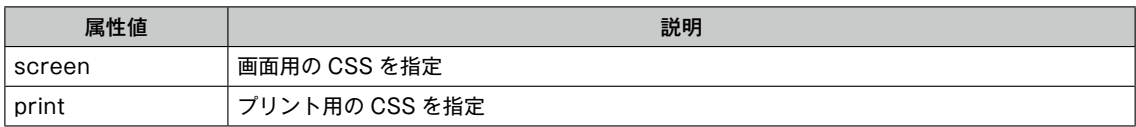

#### **【「メディアクエリー」の主な値】**

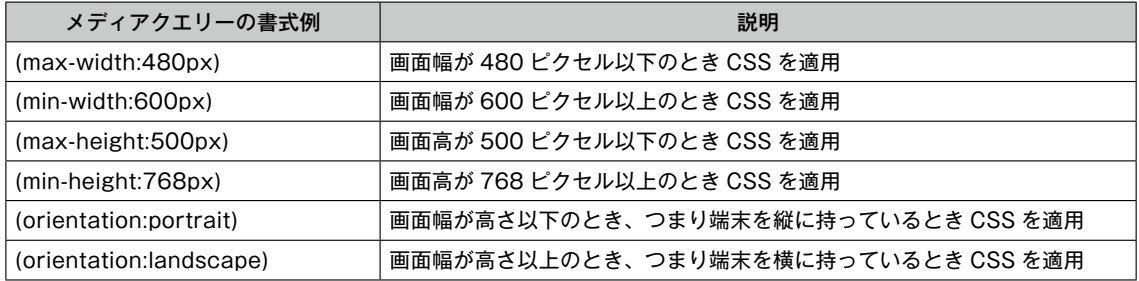

#### コンテンツを折りたたむ「開閉」手法 Design Note

関連する情報を近くにまとめたり \*1、ボーダーラインで囲んだりしてグループ化すると、ページの内容が整理されて 読みやすくなります。

Web デザインならではのグループ化手法の 1 つに「開閉」があります。掲載する情報が多いときや、常に見えてい る必要がないものに使用すると効果的です。

\*1 第 9 章「近接」P.249

### **スマートフォンのナビゲーション**

スマートフォンでは、パソコンのようにナビゲーションのリンクを横に並ばせるのは現実的ではありません。だから といってリンクを縦に並べて、狭い画面のかなりの部分を占有してまで見せておく必要もありません。そこで、画面 を有効に利用するために、ナビゲーションを開閉できるようにすることがあります。

**【開閉するナビゲーションの例】**

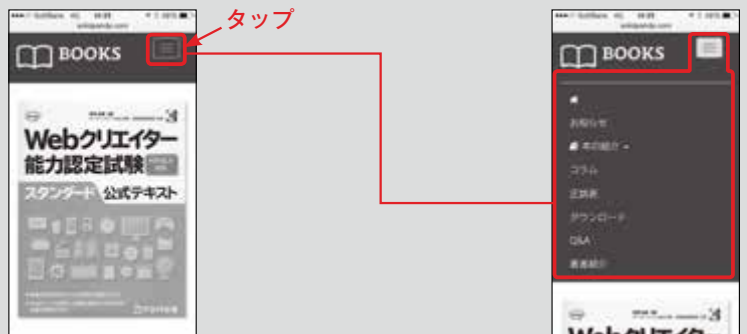

スマートフォンサイトで見かけるナビゲーション。一般的に 3 本線のアイコンを付ける ことが多いため、「ハンバーガーメニュー」と呼ばれている。

### **アコーディオン**

情報量の多いページをコンパクトに見せる方法としてよく用いられるのは、一度見出しをクリックすると記事が表示 され、もう一度クリックすると記事が隠れるというものです。一般的に「アコーディオン」と呼ばれるデザイン手法 です。

**【アコーディオンの例】** lattice at 1.104 and 1.104. then up 1: 0.0 Alle top months, arrive a straining and Market way to sitte a to sitter and **FLISHERFREISTLE, MA.D.** という表記法が使われている。XMLの KATEEF668: MOMSARE タップ ESTERVANO, APAGINEI wales. ir aliot → 展更 创 ▼ 技術仕様 HTMAIL 2012年イエナリカブラナ インとして便向されているソッチイン キットアプリケー ションのブラットフ ▼ 既存技術との製合 e-A Louis Anne fash, Morowell Sounges 61, 6 B.R. → video受索 読えることを理解しており、ウェブア リテーションのプラットフォームとして ↓ 脚注 の機能をするそみディア業業が実業され THE ROCKWHISTERSHIP - 外部リング Adobe Flash などのアラグインは手票に いちという無用がある?が 1800 。 **BORSYNN** 2006年以降に発表されたラェブブラウ

スマートフォン版のウィキペディア。見出しをタップするとテキストが表示されるように なっている。

#### **開閉を実現するには**

スマートフォンのナビゲーションやアコーディオンなど、Web ページで「開閉」を実現するには、JavaScript と CSS を組み合わせます。JavaScript が書けなくても、どういう場面で使うのが効果的か、デザインのアイディアと して知っておいた方がよいでしょう。